## New ESR icon

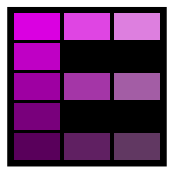

On the 9th of February a new icon will appear on your desktop to provide access to ESR.

**PLEASE NOTE** the new icon takes you to a new landing page where system messages will be displayed. Please click '**Login to ESR'** in the top right-hand corner to access ESR

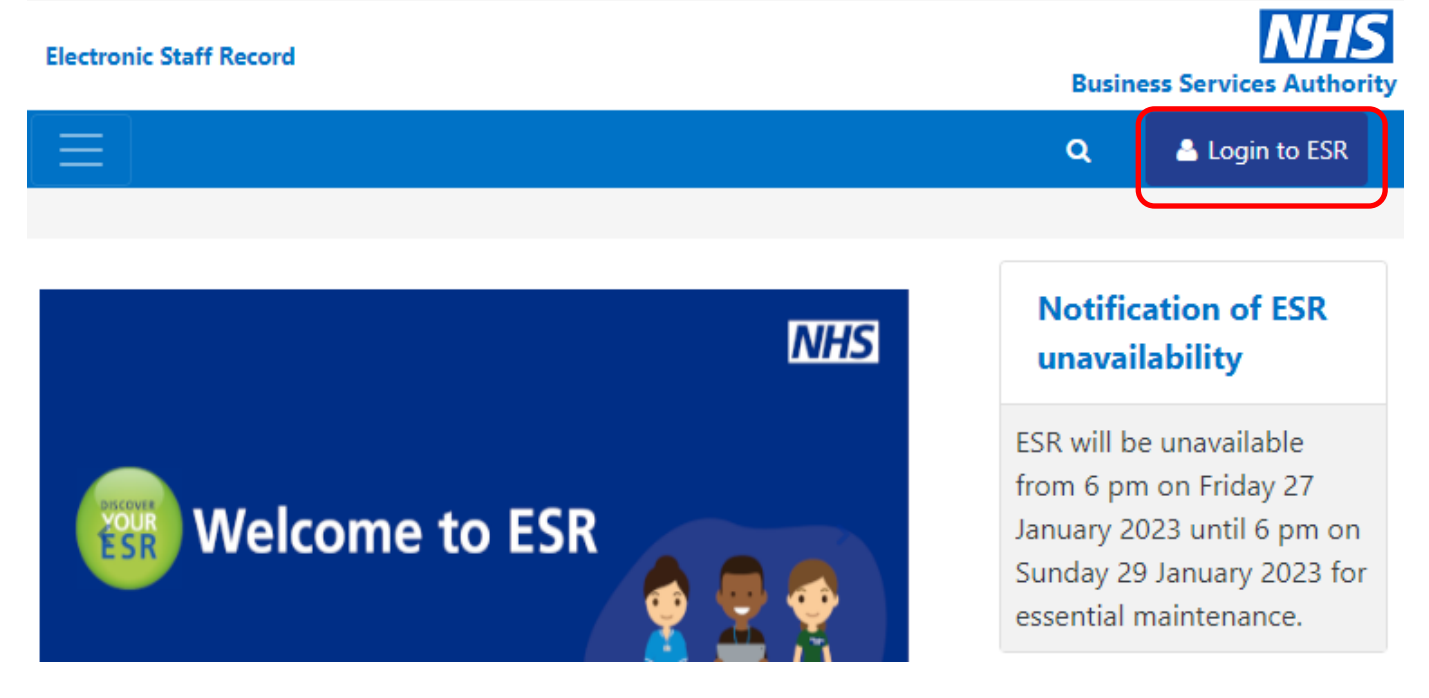

On the following screen, users can select the way they login, either via Smartcard or Username and Password. Smartcards give more access for some roles and should be used if available.

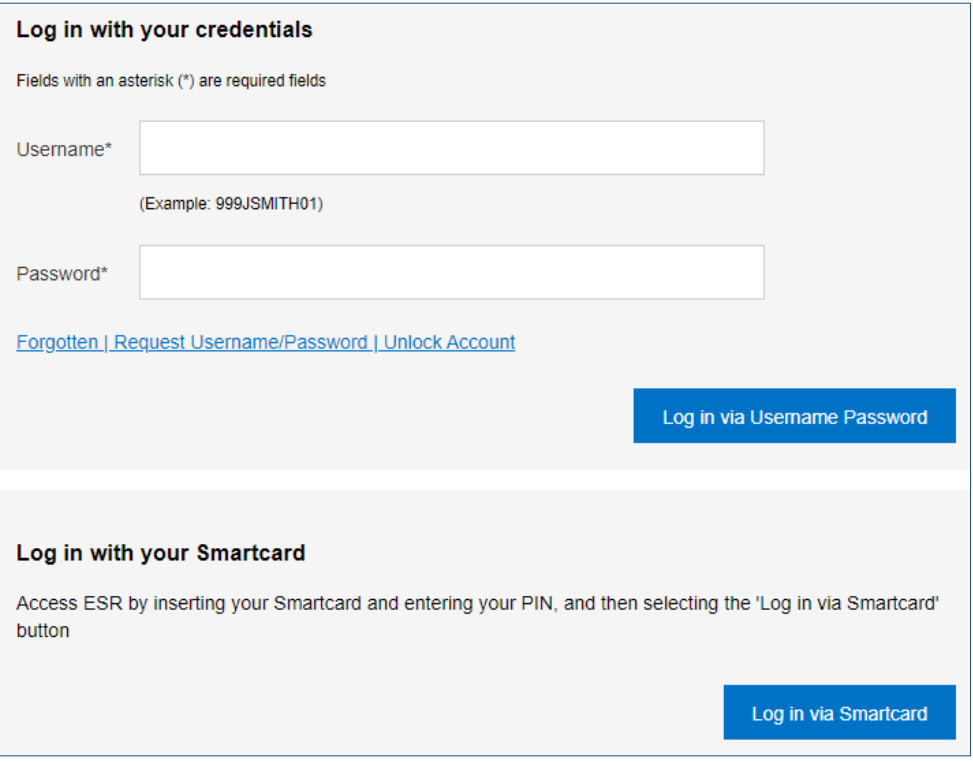